# **BAB II PENDAHULUAN**

### **2.1 Studi Literatur**

Penelitian tentang Implementasi Sistem Monitoring dan Controling Suhu dan Kelembaban Ideal Tanaman Strawberry pada Green House Berbasis Internet of Things (IoT). Yang sudah pernah dilakukan oleh beberapa peneliti. Berikut beberapa penelitian terlebih dahulu digunakan untuk mengetahui sejauh mana penelitian tersebut sudah dilakukan.

Pada Penelitian (Suhendar et al., 2020) dengan Judul Rancang Bangun Sistem Monitoring dan Controling Suhu Ideal Tanaman Stroberi Berbasis Internet of Things (IoT). Menjelaskan bahwa sistem yang dibuat dapat bekerja namun tidak dapat ditampilkan secara realtime pada prerangkat smartphone. Untuk penelitian ini alat yang digunakan adalah Arduino, DHT11, LCD, Modul Wifi, Relay, Kipas, Blynk.

Pada penelitian (A. Setiawan et al., 2018) dengan judul Pengaruh Rekayasa Iklim Terhadap Pertumbuhan Tanaman Stroberi Di Dataran Rendah. Menjelaskan bahwa suhu dan kelembaban dapat berpengaruh untuk pertumbuhan stroberi. Untuk penelitian ini alat yang digunakan adalah Pompa Air, Water Sprai Nozzel, Fan, AC (Air Conditioning).

Pada penelitian (Suhendar et al., 2020) dengan judul Rancang Bangun Sistem M*onitoring* dan *Controlling* Suhu Ideal Tanaman Stroberi Berbasis *Internet of Things* (IoT). Penelitian ini menggunakan Arduino UNO, LCD, Modul Wifi ESP8266, DHT11, Relay, Kipas, dan menggunkan Blynk sebagai *software.* Yang di rancang untuk menstabilkan suhu ideal bagi tanaman stroberi.

Pada penelitian (Arafat & Ibrahim, 2020) dengan judul Sistem Alat *Monitoring* Untuk Pengendali Suhu dan Kelembaban Greenhouse Berbasis *Internet of Things* (IoT) Penelitian ini menggunakan ESP32 sebagai pusat kendali dan menggunakan Blynk sebagai *software* untuk mengontrol pompa air serta menggunakan DHT11, *soil moisture* sensor sebagai sensor untuk mengukur suhu udara, kelembaban dan kelembaban tanah pada *green house*.

#### **2.2 Dasar Teori**

Padan landasan teori ini peneliti menyusun pernyataan yang terkait penelitian yang digunakan sebagai kerangka teori peneliti untuk menyelesaikan penelitian.

### **2.2.1 Tanaman Stroberi**

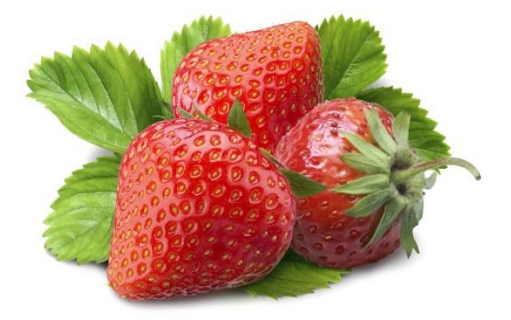

**Gambar 2.1 Buah Stroberi**

Stroberi merupakan tanaman berbuah yang pertama kali ditemukan di Chili, Amerika. Salah satu spesies tanaman stroberi yaitu *Fragaria Choileonsis L*, yang menyebar ke berbagai benua dan negara Amerika, Eropa, Asia. Selanjutnya sepesies lain tanaman stroberi adalah *Fragaria vesca L*, jenis stroberi ini menyebar luas keberbagai negara, dan juga menjadi spesies pertama yang masuk ke indonesia. Stroberi yang ditemukan di pasar swalayan adalah persilangan antara *F. Virginia L. Duchenes* asal Amerika Utara dengan *F. Chiloensis L. Van Duchenes*  asal Chili persilangan ini menghasilkan tanaman stroberi komersil F*ragaria x annanasa var* Duchenes (Budiman, 2008). Varietas tanaman stroberi yang dapat dibudidayakan di indonesia adalah *Osogranade, Pajero, Selva, Ostara, Tenira, Robunda, Bogota, Elvira Grella, dan Red Gantlet.*

# **2.2.2 Suhu Dan Kelembaban Udara Ideal Tanaman Stroberi**

Stroberi tumbuh dengan baik pada lahan dataran tinggi karena stroberi secara teknis memerlukan lingkungan tumbuh bersuhu dingin dan lembab dengan suhu optimum antara 17 sampai dengan 20°C, dengan kelembaban 80% sampai dengan 90%. Penanaman stroberi di daerah dengan kondisi lingkungan (iklim) yang berbeda akan mengakibatkan tanaman tersebut tidak dapat tumbuh dan berkembang dengan baik atau bahkan mati. (A. Setiawan et al., 2018)

Tabel 2.1 Data Suhu dan Kelembaban Udara Tanaman Stroberi

| N <sub>0</sub> | Indikator                 | <b>SNI</b> | Satuan          |
|----------------|---------------------------|------------|-----------------|
| 1              | <b>Temeprature Rendah</b> | $14 - 20$  | $\rm ^{\circ}C$ |
| 2              | Temperature Ideal         | $17 - 20$  | $\rm ^{\circ}C$ |
| 3              | <b>Temperature Sedang</b> | $20 - 27$  | $\rm ^{\circ}C$ |
| $\overline{4}$ | Temperature Tinggi        | $>30$      | $\rm ^{\circ}C$ |
| 6              | <b>Humidity Ideal</b>     | $80 - 90$  | $\frac{0}{0}$   |
| 7              | <b>Humidity Lembab</b>    | $65 - 80$  | $\%$            |
| 8              | <b>Humidity Kering</b>    | $20 - 45$  | $\%$            |
| 9              | <b>Humidity Basah</b>     | $90 - 100$ | $\%$            |

Sumber : (Gondosuli, 2010)

# **2.2.3 Kelembaban Tanah Ideal Tanaman Stroberi**

Kelembaban Stroberi berpengaruh pada pertumbuhan stroberi semakin kelembaban mendekati kelembaban ideal maka semakin baik pertumbuhan stroberi. kelembaban yang diperlukan dalam pertumbuhan stroberi yaitu kisaran 40% sampai dengan 70%. dengan penyinaran matahari 6 sampai dengan 8 jam perhari.

Tabel 2.2 Data Kelembaban Tanah Ideal Tanaman Stroberi

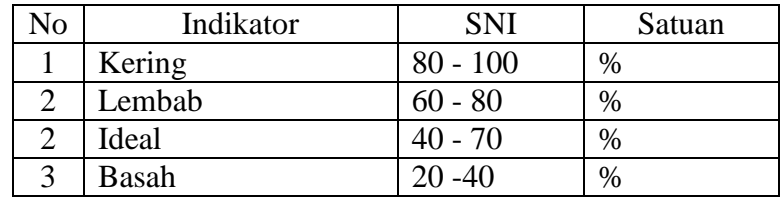

Sumber : (A. Setiawan et al., 2018)

# **2.2.4 Syarat Pertumbuhan Stroberi**

Syarat pertumbuhan tanaman stroberi menurut (Syukur, 2012) agar mendapatkan hasil yang optimal adalah :

a. Tanaman Stroberi dapat tumbuh di daerah curah hujan 600/700 mm/tahun

- b. lamanya penyinaran matahari yang dibutuhkan pada tanaman stroberi 6-8 jam setiap harinya.
- c. Stroberi adalah tanaman yang tumbuh pada iklim subtropis yang memiliki suhu dan kelembaban yang rendah, baik dataran tinggi tropis yang memiliki temperatur 20 - 27°C
- d. Kelembaban Udara yang baik untuk pertumbuhan stroberi antara 80%  $-90\%$ .
- e. Ketinggian tempat yang memenuhi syarat iklim tersebut adalah 1000 1500 meter dpl.
- f. Dengan media tanam tanah liat subur dan gembur.

| NO | Indikator            | <b>SNI</b>                                                                        | Satuan          | Nama Alat          |
|----|----------------------|-----------------------------------------------------------------------------------|-----------------|--------------------|
| 1  | Suhu Udara           | $17 - 20$                                                                         | $\rm ^{\circ}C$ | <i>Thermometer</i> |
| 2  | Kelembaban<br>Tanah  | $40 - 70$                                                                         | $\%$            | Soilmeter          |
| 3  | Kelembaban<br>Udara  | $80 - 90$                                                                         | $\%$            | Hygrometer         |
| 4  | Ketinggian<br>Daerah | $1000 - 1500$                                                                     | mdpl            | Mictrometer        |
| 5  | Kondisi tanah        | Kondisi Tahan<br>berpasir,<br>Liat<br>subur<br>dan<br>gembur<br>serta<br>berporos |                 | <b>Rol</b> Meter   |

Tabel 2.3 Data Ideal Tanaman Stroberi

Sumber : Syukur (2012)

### **2.2.5 Green House**

*Green House* atau yang sering disebut juga rumah kaca, dimanfaatkan dalam budidaya hortikultura seperti sayuran dan tamanan hias. *Green house* merupakan sebuah bangun kontruksi dengan atap tembus cahaya yang berfungsi memanipulasi kondisi lingkungan agar tanaman di dalamnya dapat berkembang optimal. Manipulasi lingkungan ini dilakukan dalam dua hal, yaitu menghindari kondisi lingkungan yang tidak dikehendaki dan memunculkan kondisi lingkungan yang dikehendaki.(R. Setiawan et al., 2021)

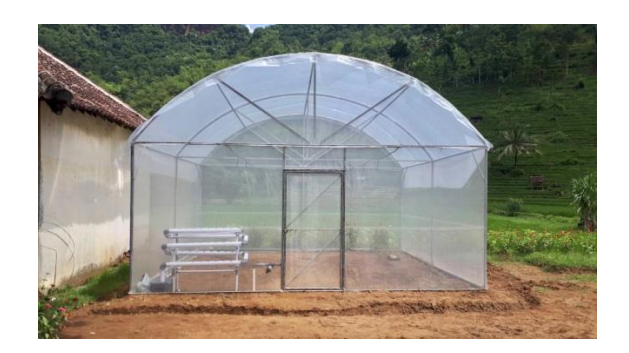

**Gambar 2.2 Green House**

# **2.2.6 Pengertian** *Internet of Things (IoT)*

*Internet of Things* (IoT) adalah pengembangan terbaru dari revolusi komunikasi dan komputasi. IoT adalah istilah yang mengacu pada interkoneksi perangkat cerdas, meliputi berbagai macam perangkat sampai dengan sensorsensor. Internet saat ini telah mendukung interkoneksi milyaran objek personal maupun industri, umumnya melalui sistem *cloud.* Salah satu bagian dari IoT adalah *Website*.

*Website* adalah halaman informasi yang disediakan melalaui jalur internet sehingga bisa di akses diseluruh dunia selama masih tekoneksi dengan internet. Website juga bisa di akses melalui berbagai perangkat baik melalui smartphone, komputer, dan berbagai perangkat yang terhubung dengan internet.

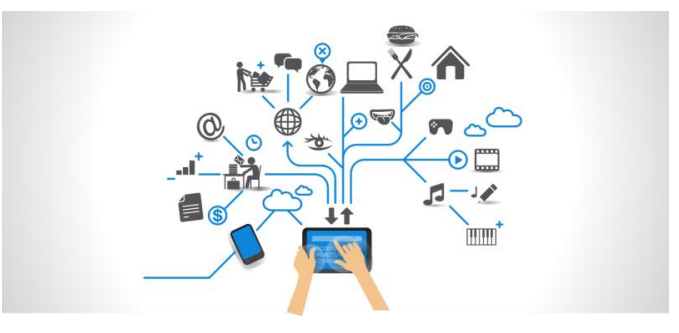

**Gambar 2.3 Ilustrasi IoT**

#### **2.2.7 Pengertian Sistem Monitoring**

*Monitoring* adalah sebagai siklus proses kegiatan yang mencakup pengumpulan data, peninjauan ulang data, pelaporan data, dan tindakan atas informasi proses yang sedang di implementasikan (Crops, 2003) Umumnya *monitoring* digunakan untuk cheking antara proses dan target yang telah di tentukan. *Sistem monitoring* digunakan untuk memantau, mengawasi, dan mengontrol jalan atau tidaknya suatu perangkat jaringan.

#### **2.2.8 Sistem Kendali**

Sistem kendali adalah suatu sistem yang keluaran sistemnya dikendalikan pada suatu nilai tertentu atau untuk mengubah beberapa ketentuan yang telah ditetapkan oleh masukan ke sistem. Pada sistem otomasi, teknik kendali sangat diperlukan untuk menentukan karakteristik sistem otomasi tersebut (Didi Widya Utama, 2000). Teknik kendali ada dua jenis yaitu kendali loop terbuka (open loop control) dan kendali loop tertutup (close loop control) :

## **2.2.8.1 Sistem Kendali Terbuka** *( Open loop control)*

Sistem kendali terbuka adalah suatu sistem kendali dimana dari keluaran (*output*) sistem tidak mempengaruhi kerja dari pengontrolan atau proses. Pada sistem kontrol loop terbuka sinyal keluaran tidak terdapat umpan balik (*feedback*) yang dijadikan sebagai pengukuran (*measurement*) untuk diperbandingkan dengan sinyal masukan. Sistem ini biasanya digunakan pada sistem pengontrolan yang tidak membutuhkan suatu tingkat kepresisian dan kestabilan yang tinggi. Dapat dilihat blok diagram kendali terbuka pada Gambar 2.2 dibawah ini.

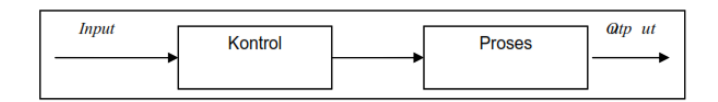

**Gambar 2.2 Kendali Loop Terbuka**

Pada sistem kendali terbuka masukan dikendalikan oleh manusia sebagai operator,dan perubahan kondisi lingkungan tidak akan langsung direspon oleh sistem, melainkan dikendalikan oleh manusia. Contoh dari sistem kendali terbuka adalah kipas angin, dimana tingkat putaran motor dikendalikan oleh manusia.

#### **2.2.8.2 Sistem Kendali Tertutup** *(Close loop control)*

Sistem kontrol loop tertutup adalah sistem kontrol yang memiliki umpan balik, yang artinya sistem ini menggunakan sinyal keluaran untuk mengkoreksi kembali sinyal keluaran. Sinyal kesalahan dari penggerak akan dimasukkan kembali ke pengontrol yang berupa selisih antara sinyal masukan dan kesalahan dari sinyal umpan balik tersebut. Dapat dilihat blok diagram kendali tertutup pada Gambar 2.3 dibawah ini.

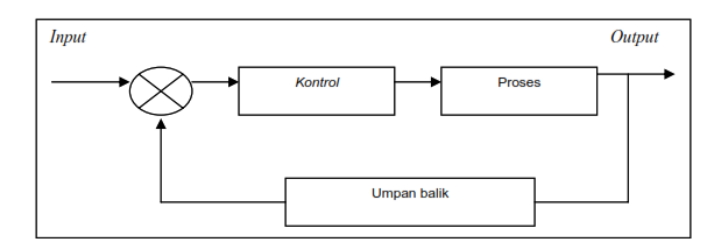

**Gambar 2.3 Kendali Loop Tertutup**

Keuntungan dari sistem kendali tertutup ini adalah adanya pemanfaatan nilai umpan balik yang dapat membuat respon sistem kurang peka terhadap gangguan eksternal dan perubahan internal pada parameter sistem. Secara garis besar, sistem kendali jika ditinjau dari ketelitian dan kestabilan sistem dapat dibagi atas dua bagian,yaitu :

- a. Sistem kendali dengan menggunakan PID Controller
- b. Sistem kendali on off.

### **2.3 Perangkat Keras Yang Digunakan**

#### **2.3.1 NodeMCU ESP8266**

NodeMCU ESP8266 merupakan platform berbasis IoT yang bersifat opensource. Terdiri dari perangkat keras berupa System On Chip ESP8266. Saat ini NodeMCU telah mengalami 3 kali upgrade. Perangkat yang kita pakai adalah NodeMCU versi ke 3 (V1.0) dimana memiliki kemampuan yang lebih baik dari versi sebelumnya (Boy et al., 2021).

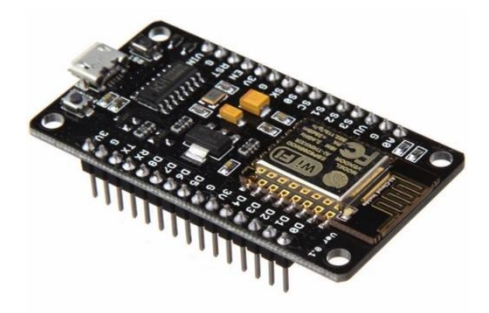

**Gambar 2.4 NodeMCU ESP8266** [\(www.id.pinterest.com\)](https://www.google.com/url?sa=i&url=https%3A%2F%2Fwww.pinterest.com%2Fpin%2F839006605574229005%2F&psig=AOvVaw1YKcKdfgBR-i43ao0_8Cx_&ust=1651052198610000&source=images&cd=vfe&ved=0CAwQjRxqFwoTCIDsv--3sfcCFQAAAAAdAAAAABAa)

Spesifikasi yang dimiliki oleh NodeMCU sebagai berikut :

- 1. Board ini berbasis ESP8266 serial WiFi SoC (Single on Chip) dengan onboard USB to TTL. Wireless yang digunakan adalah IEE 802.11b/g/n.
- 2. 2 tantalum capasitor 100 micro farad dan 10 micro farad.
- 3. 3.3v LDO regulator.
- 4. Blue led sebagai indikator.
- 5. Cp2102 usb to UART bridge.
- 6. Tombol reset, port usb, dan tombol flash.
- 7. Terdapat 9 GPIO yang di dalamnya ada 3 pin PWM, 1 x ADC Channel, dan pin RX TX.
- 8. 3 pin ground.
- 9. S3 dan S2 sebagai pin GPIO 4.
- 10. S1 MOSI (Master Output Slave Input) yaitu jalur data dari master dan masuk ke dalam slave, sc cmd/sc.
- 11. S0 MISO (Master Input Slave Input) yaitu jalur data keluar dari slave dan masuk ke dalam master.
- 12. SK yang merupakan SCLK dari master ke slave yang berfungsi sebagai clock
- 13. Pin Vin sebagai masukan tegangan.
- 14. Built in 32-bit.

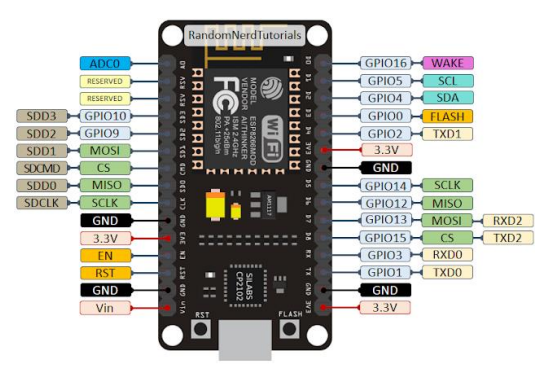

**Gambar 2.5 GPIO NodeMCU ESP8266 v3** [\(www.tutor.okeguru.com\)](https://1.bp.blogspot.com/-erx76LW-BRQ/Xi4QUSXzvLI/AAAAAAAAExw/VcvA4IONdcIiptoRSbA_9zkF8z5NF1l2wCLcBGAsYHQ/s1600/NodeMCU%2BGPIOs-2.png)

- 1. RST : berfungsi mereset modul.
- 2. ADC: Analog Digital Converter. Rentang tegangan masukan 0-1v, dengan skup nilai digital 0-1024.
- 3. EN: Chip Enable, Active High.
- 4. IO16 :GPIO16, dapat digunakan untuk membangunkan chipset dari mode deep sleep.
- 5. IO14 : GPIO14; HSPI\_CLK.
- 6. IO12 : GPIO12: HSPI\_MISO.
- 7. IO13: GPIO13; HSPI\_MOSI; UART0\_CTS 5.
- 8. VCC: Catu daya 3.3V (VDD).
- 9. CS0 :Chip selection.
- 10. MISO : Slave output, Main input.
- 11. IO9 : GPIO9.
- 12. IO10 GBIO10.
- 13. MOSI: Main output slave input.
- 14. SCLK: Clock.
- 15. GND: Ground.
- 16. IO15: GPIO15; MTDO; HSPICS; UART0\_RTS.
- 17. IO2 : GPIO2;UART1\_TXD 13.
- 18. IO0 : GPIO0.
- 19. IO4 : GPIO4.
- 20. IO5 : GPIO5.
- 21. RXD : UART0\_RXD; GPIO3.
- 22. TXD : UART0\_TXD;

#### **2.3.2 Modul Relay**

Relay adalah Saklar (Switch) yang dioperasikan secara listrik dan merupakan komponen Electromechanical yang terdiri dari 2 bagian utama yakni Elektromagnet (Coil) dan Mekanikal (seperangkat Kontak Saklar/Switch). Relay menggunakan Prinsip Elektromagnetik untuk menggerakkan Kontak Saklar sehingga dengan arus listrik yang kecil (low power) dapat menghantarkan listrik yang bertegangan lebih tinggi. Sebagai contoh, dengan relay yang menggunakan Elektromagnet 5V dan 50 mA mampu menggerakan Armature relay (yang berfungsi sebagai saklarnya) untuk menghantarkan listrik 220V 2A. (Dewi & Arianto, 2015). Pada dasarnya relay terdiri dari 4 komponen dasar, yaitu : (Electromagnet (Coil), Armature, Switch Contact Point (Saklar), Spring).

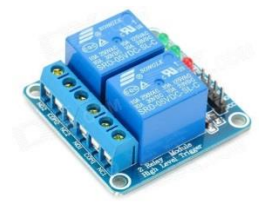

**Gambar 2.6 Modul Relay** [\(www.DocPlayer.info\)](https://www.google.com/url?sa=i&url=https%3A%2F%2Fdocplayer.info%2F62606375-Bab-ii-dasar-teori-dan-tinjuan-pustaka.html&psig=AOvVaw2bbxx5JQA9kn4vhAmqATHK&ust=1651071571359000&source=images&cd=vfe&ved=0CAwQjRxqFwoTCMi894GAsvcCFQAAAAAdAAAAABAG)

# **2.3.3 DHT11**

Sensor DHT11 merupakan sensor dengan kalibrasi sinyal digital yang mampu memberikan informasi suhu dan kelembaban. Sensor ini tergolong komponen yang memiliki tingkat stabilitas yang sangat baik, apalagi digandeng dengan kemampuan mikrokontroler ATmega8. Produk dengan kualitas terbaik, respon pembacaan yang cepat, dan kemampan anti-interference, dengan harga yang terjangkau (Yan et al., 2013)

DHT11 memiliki fitur kalibrasi yang sangat akurat. Koefisien kalibrasi ini disimpan dalam OTP program memory, sehingga ketika internal sensor mendeteksi sesuatu suhu atau kelembaban, maka module ini membaca koefisien sensor tersebut. Ukurannya yang kecil, dengan transmisi sinyal hingga 20 meter, membuat produk ini cocok digunakan untuk banyak aplikasi-aplikasi pengukuran suhu dan kelembaban. Untuk bentuk dan kakikaki DHT11 dapat di lihat gambar 2.7.

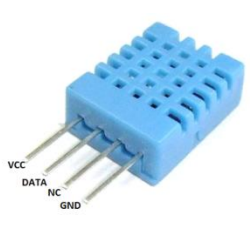

**Gambar 2.7 DHT11** [\(www.Medium.com\)](https://www.google.com/url?sa=i&url=https%3A%2F%2Fmedium.com%2F%40shfamrsya%2Fhumidity-temperature-test-menggunakan-esp32-dht11-9438a2460973&psig=AOvVaw27S1v_4mYHmTGPa-k48V3r&ust=1651073085932000&source=images&cd=vfe&ved=0CAwQjRxqFwoTCPjxt9OFsvcCFQAAAAAdAAAAABAO)

Spesifikasi yang dimiliki sensor DHT11 :

- 1. Tegangan input  $: 3,5 5$  VDC
- 2. Sistem komunikasi : Serial (single Wire Two way)
- 3. Range suhu  $: 00C 500C$
- 4. Range kelembaban : 20% 90% RH
- 5. Akurasi :  $\pm 20C$  (temperature)  $\pm 5\%$  RH (humidity)
- 6.  $VCC(+)$  : tegangan input (5V)
- 7. GND(-) : Ground
- 8. DOUT : Data output serial

#### **2.3.4** *Soil Moisture Sensor*

Soil moisture sensor FC-28 adalah sensor kelembaban yang dapat mendeteksi kelembaban dalam tanah. Sensor ini sangat sederhana, tetapi ideal untuk memantau taman kota, atau tingkat air pada tanaman pekarangan. Sensor ini terdiri dua probe untuk melewatkan arus melalui tanah, kemudian membaca resistansinya untuk mendapatkan nilai tingkat kelembaban. Semakin banyak air membuat tanah lebih mudah menghantarkan listrik (resistansi kecil), sedangkan tanah yang kering sangat sulit menghantarkan listrik (resistansi besar). Sensor ini sangat membantu untuk mengingatkan tingkat kelembaban pada tanaman atau memantau kelembaban tanah.(Husdi & Gorontalo, 2019)

Soil moisture sensor FC-28 memiliki spesifikasi tegangan input sebesar 3.3V atau 5V, tegangan output sebesar 0 – 4.2V, arus sebesar 35 mA, dan memiliki value range ADC sebesar 1024 bit mulai dari 0 – 1023 bit. Adapun gambar soil moisture sensor FC-28 dapat dilihat pada gambar 2.8.

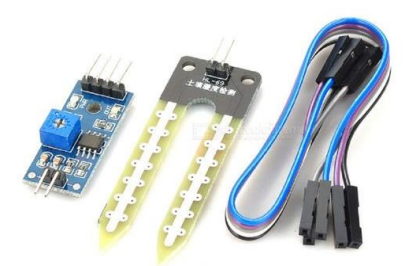

**Gambar 2.8** *Soil Moisture Sensor* **FC-28** [\(www.IndiaMart.com\)](https://www.google.com/url?sa=i&url=https%3A%2F%2Fwww.indiamart.com%2Fproddetail%2Fsoil-moisture-sensor-21241183391.html&psig=AOvVaw3Pyy1IRpO8O8d73WnhqOwo&ust=1651074264657000&source=images&cd=vfe&ved=0CAwQjRxqFwoTCIjQyYWKsvcCFQAAAAAdAAAAABAW)

Spesifikasi yang dimiliki Soil Moisture Sensor :

- 1. Tegangan input : 3.3V atau 5V
- 2. Tegangan output  $: 0-4.2V$ , arus sebesar 35 mA,
- 
- 3. Value range ADC :1024 bit mulai dari  $0 1023$  bit.
- 4.

#### **2.3.5 Nozzel Kabut**

Fungsi nozzle adalah untuk memberikan pengkabutan pada ruangan *green house*. Nozzle yang digunakan memiliki lubang semburan 0.4 mm, sehingga hasil semburan memiliki butiran embun yang cukup halus.

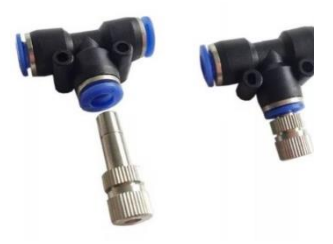

**Gambar 2.9 Nozzel Kabut 4mm**

#### **2.4 Perangkat Lunak Yang Digunakan**

Perangkat lunak atau software adalah sebuah perintah program dalam sebuah komputer, yang apabila diberi perintah oleh user akan memberikan fungsi dan unjuk kerja seperti yang diharapkan oleh usernya. Pernyataan ini menggambarkan bahwa software atau perangkat lunak ini berfungsi memberi perintah untuk komputer, agar komputer berfungsi secara optimal, sesuai dengan kemauan user atau pengguna yang memberikan perintah (Lubis, n.d.).

Perangkat lunak atau software disebut juga sebagai penerjemah perintahperintah yang dijalankan oleh user untuk diteruskan dan diproses oleh perangkat keras (hardware). Dengan adanya perangkat lunak inilah sebuah sistem mampu menjalankan perintah

#### **2.4.1 Program Arduino IDE**

Kode Program Arduino IDE biasa disebut *sketch* dan dibuat menggunakan bahasa pemrograman C. Program atau *sketch* yang sudah selesai ditulis di Arduino IDE bisa langsung di *compile* dan di *upload* ke Arduino UNO. Secara sederhana, sketch dalam Arduino dikelompokkan menjadi 3 blok lihat gambar 2.10 : *(Header, Setup, Loop).*

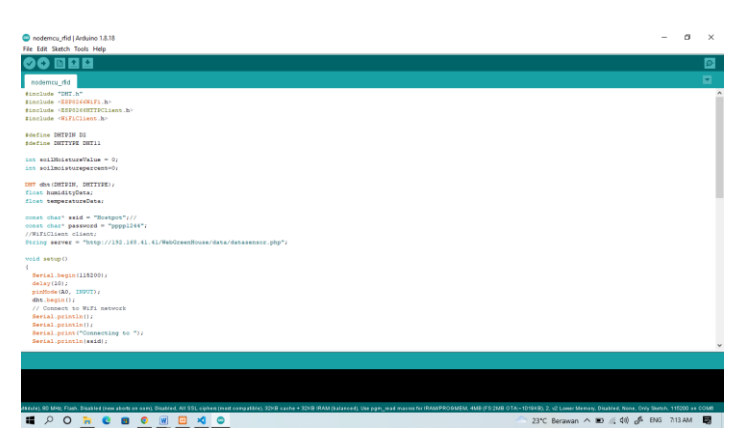

**Gambar 2.10 Tampilan Program Arduino IDE**

Pada Software Arduino IDE, terdapat semacam message box berwarna hitam yang berfungsi menampilkan status, seperti pesan error, compile, dan upload program. Di bagian bawah paling kanan Software Arduino IDE, menunjukan board yang terkonfigurasi beserta COM Port yang digunakan:

- a. Verify/Compile, berfungsi untuk mengecek apakah sketch yang dibuat ada kekeliruan dari segi sintaks atau tidak. Jika tidak ada kesalahan, maka sintaks yang dibuat akan di compile kedalam bahasa mesin.
- b. Upload, berfungsi mengirimkan program yang sudah dikompilasi ke Arduino Board.

#### **2.4.2 XAMPP**

XAMPP (Riyadli et al., 2020) adalah perangkat lunak bebas, yang mendukung banyak sistem operasi, merupakan kompilasi dari beberapa program. Fungsinya adalah sebagai server yang berdiri sendiri (localhost), yang terdiri atas program Apache HTTP Server, MySQL database, dan penerjemah bahasa yang ditulis dengan bahasa pemrograman PHP dan Perl. Nama XAMPP merupakan singkatan dari X (empat sistem operasi apapun), Apache, MySQL, PHP dan Perl. Program ini tersedia dalam GNU General Public License dan bebas,

merupakan web server yang mudah digunakan yang dapat melayani tampilan halaman web yang dinamis.

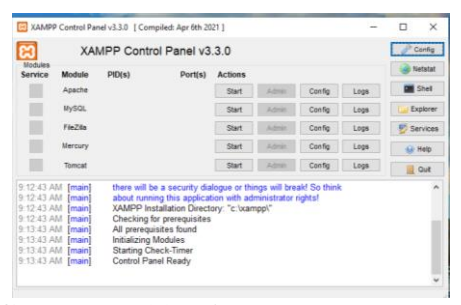

**Gambar 2.11 XAMMP, PHP, Perl.** [\(www.PNGkit.com\)](https://www.google.com/url?sa=i&url=https%3A%2F%2Fwww.pngkit.com%2Fview%2Fu2e6w7u2w7a9w7r5_here-i-am-discussing-some-tips-after-installing%2F&psig=AOvVaw1r_386i820kUoAnXUa-VZ7&ust=1651121016354000&source=images&cd=vfe&ved=0CAwQjRxqFwoTCPCdquG4s_cCFQAAAAAdAAAAABAg)

# **2.4.3 Visual Studio Code**

Visual Studio Code (Permana, 2019) adalah sebuah teks editor ringan dan handal yang dibuat oleh Microsoft untuk sistem operasi multiplatform, artinya tersedia juga untuk versi Linux, Mac, dan Windows. Teks editor ini secara langsung mendukung bahasa pemrograman JavaScript, Typescript, dan Node.js, serta bahasa pemrograman lainnya dengan bantuan plugin yang dapat dipasang via marketplace Visual Studio Code (seperti C++, C#, Python, Go, Java, dst).

Banyak sekali fitur-fitur yang disediakan oleh Visual Studio Code, diantaranya Intellisense, Git Integration, Debugging, dan fitur ekstensi yang menambah kemampuan teks editor. Fitur-fitur tersebut akan terus bertambah seiring dengan bertambahnya versi Visual Studio Code. Pembaruan versi Visual Studio Code ini juga dilakukan berkala setiap bulan, dan inilah yang membedakan VS Code dengan teks editor-teks editor yang lain.

Teks editor VS Code juga bersifat open source, yang mana kode sumbernya dapat kalian lihat dan kalian dapat berkontribusi untuk pengembangannya. Kode sumber dari VS Code ini pun dapat dilihat di link Github. Hal ini juga yang membuat VS Code menjadi favorit para pengembang aplikasi, karena para pengembang aplikasi bisa ikut serta dalam proses pengembangan VS Code ke depannya.

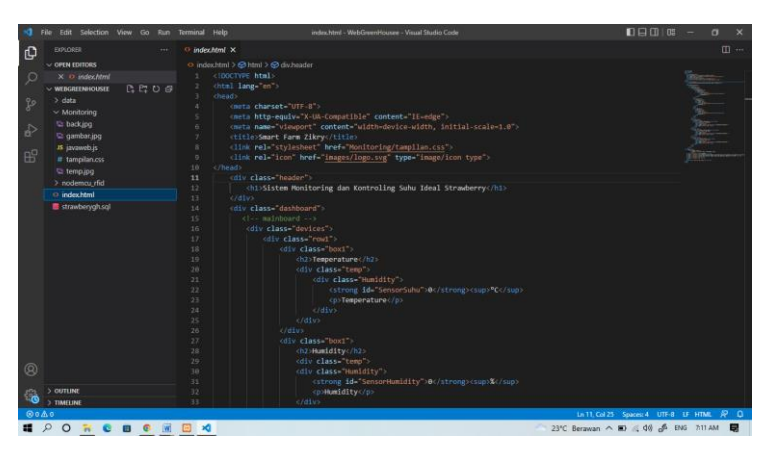

**Gambar 2.12 Tampilan VS Code**